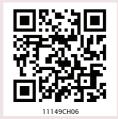

# Introduction to NumPy

## CHAPTER

6

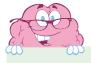

"The goal is to turn data into information, and information into insight."

— Carly Fiorina

## 6.1 Introduction

NumPy stands for 'Numerical Python'. It is a package for data analysis and scientific computing with Python. NumPy uses a multidimensional array object, and has functions and tools for working with these arrays. The powerful n-dimensional array in NumPy speeds-up data processing. NumPy can be easily interfaced with other Python packages and provides tools for integrating with other programming languages like C, C++ etc.

## In this chapter

- » Introduction
- » Array
- » NumPy Array
- » Indexing and Slicing
- » Operations on Arrays
- » Concatenating Arrays
- » Reshaping Arrays
- » Splitting Arrays
- » Statistical Operations on Arrays
- » Loading Arrays from Files
- » Saving NumPy Arrays in Files on Disk

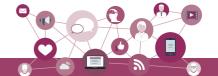

## Installing NumPy

NumPy can be installed by typing following command: pip install NumPy

#### 6.2 ARRAY

We have learnt about various data types like list, tuple, and dictionary. In this chapter we will discuss another datatype 'Array'. An array is a data type used to store multiple values using a single identifier (variable name). An array contains an ordered collection of data elements where each element is of the same type and can be referenced by its index (position).

The important characteristics of an array are:

- Each element of the array is of same data type, though the values stored in them may be different.
- The entire array is stored contiguously in memory. This makes operations on array fast.
- Each element of the array is identified or referred using the name of the Array along with the index of that element, which is unique for each element. The index of an element is an integral value associated with the element, based on the element's position in the array. For example consider an array with 5 numbers: [10, 9, 99, 71, 90]

Here, the 1st value in the array is 10 and has the index value [0] associated with it; the 2<sup>nd</sup> value in the array is 9 and has the index value [1] associated with it, and so on. The last value (in this case the 5<sup>th</sup> value) in this array has an index [4]. This is called zero based indexing. This is very similar to the indexing of lists in Python. The idea of arrays is so important that almost all programming languages support it in one form or another.

## 6.3 NumPy Array

NumPy arrays are used to store lists of numerical data, vectors and matrices. The NumPy library has a large set of routines (built-in functions) for creating, manipulating, and transforming NumPy arrays. Python language also has an array data structure, but it is not as versatile, efficient and useful as the NumPy array. The NumPy

# Contiguous memory allocation:

The memory space must be divided into the fined sized position and each position is allocated to a single data only.

#### Now Contiguous Memory Allocation:

Divide the data into several blocks and place in different parts of the memory according to the availability of memory space.

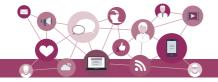

array is officially called ndarray but commonly known as array. In rest of the chapter, we will be referring to NumPy array whenever we use "array". following are few differences between list and Array.

## 6.3.1 Difference Between List and Array

| List                                                                                                    | Array                                                                                                    |
|----------------------------------------------------------------------------------------------------|----------------------------------------------------------------------------------------------------|
| List can have elements of different data types for example, [1,3.4, 'hello', 'a@']                                                                                                    | All elements of an array are of same data type for example, an array of floats may be: [1.2, 5.4, 2.7]                                       |
| Elements of a list are not stored contiguously in memory.                                                                                                    | Array elements are stored in contiguous memory locations. This makes operations on arrays faster than lists.                                 |
| Lists do not support element wise operations, for example, addition, multiplication, etc. because elements may not be of same type.                                                                      | Arrays support element wise operations. For example, if A1 is an array, it is possible to say A1/3 to divide each element of the array by 3. |
| Lists can contain objects of different datatype that Python must store the type information for every element along with its element value. Thus lists take more space in memory and are less efficient. | compared to a list because arrays do not require to                                                                                          |
| List is a part of core Python.                                                                                                    | Array (ndarray) is a part of NumPy library.                                                                                                  |

## 6.3.2 Creation of NumPy Arrays from List

There are several ways to create arrays. To create an array and to use its methods, first we need to import the NumPy library.

#NumPy is loaded as np (we can assign any
#name), numpy must be written in lowercase
>>> import numpy as np

The NumPy's array() function converts a given list into an array. For example,

#Create an array called array1 from the
#given list.
>>> array1 = np.array([10,20,30])

#Display the contents of the array
>>> array1
array([10, 20, 30])

Creating a 1-D Array

An array with only single row of elements is called 1-D array. Let us try to create a 1-D array from a list which contains numbers as well as strings.

```
>>> array2 = np.array([5,-7.4,'a',7.2])
>>> array2
```

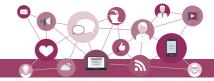

A common mistake occurs while passing argument to array() if we forget to put square brackets. Make sure only a single argument containing list of values is passed.
#incorrect way
>>> a =
np.array(1,2,3,4)
#correct way
>>> a =
np.array([1,2,3,4])

```
array(['5', '-7.4', 'a', '7.2'], dtype='<U32')
```

Observe that since there is a string value in the list, all integer and float values have been promoted to string, while converting the list to array.

Note: U32 means Unicode-32 data type.

• Creating a 2-D Array
We can create a two dimensional (2-D) arrays by passing nested lists to the array() function.

## Example 6.1

Observe that the integers 3, 7, 0 and -1 have been promoted to floats.

## 6.3.3 Attributes of NumPy Array

Some important attributes of a NumPy ndarray object are:

i) ndarray.ndim: gives the number of dimensions of the array as an integer value. Arrays can be 1-D, 2-D or n-D. In this chapter, we shall focus on 1-D and 2-D arrays only. NumPy calls the dimensions as axes (plural of axis). Thus, a 2-D array has two axes. The row-axis is called axis-0 and the column-axis is called axis-1. The number of axes is also called the array's rank.

## Example 6.2

```
>>> array1.ndim
1
>>> array3.ndim
2
```

ii) ndarray.shape: It gives the sequence of integers indicating the size of the array for each dimension.

## Example 6.3

```
# array1 is 1D-array, there is nothing
# after , in sequence
>>> array1.shape
(3,)
>>> array2.shape
(4,)
>>> array3.shape
(3, 2)
```

A list is called nested list when each element is a list itself.

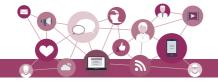

The output (3, 2) means array3 has 3 rows and 2 columns.

iii) ndarray.size: It gives the total number of elements of the array. This is equal to the product of the elements of shape.

## Example 6.4

```
>>> arrayl.size
3
>>> array3.size
6
```

iv) ndarray.dtype: is the data type of the elements of the array. All the elements of an array are of same data type. Common data types are int32, int64, float32, float64, U32, etc.

## Example 6.5

```
>>> array1.dtype
dtype('int32')
>>> array2.dtype
dtype('<U32>')
>>> array3.dtype
dtype('float64')
```

v) ndarray.itemsize: It specifies the size in bytes of each element of the array. Data type int32 and float32 means each element of the array occupies 32 bits in memory. 8 bits form a byte. Thus, an array of elements of type int32 has itemsize 32/8=4 bytes. Likewise, int64/float64 means each item has itemsize 64/8=8 bytes.

## Example 6.6

## 6.3.4 Other Ways of Creating NumPy Arrays

1. We can specify data type (integer, float, etc.) while creating array using dtype as an argument to array(). This will convert the data automatically to the mentioned type. In the following example, nested list of integers are passed to the array function. Since data type has been declared as float, the integers are converted to floating point numbers.

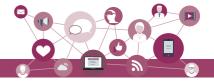

2. We can create an array with all elements initialised to 0 using the function zeros(). By default, the data type of the array created by zeros() is float. The following code will create an array with 3 rows and 4 columns with each element set to 0.

3. We can create an array with all elements initialised to 1 using the function ones(). By default, the data type of the array created by ones() is float. The following code will create an array with 3 rows and 2 columns.

4. We can create an array with numbers in a given range and sequence using the arange() function. This function is analogous to the range() function of Python.

```
>>> array7 = np.arange(6)
# an array of 6 elements is created with
start value 5 and step size 1
>>> array7
array([0, 1, 2, 3, 4, 5])
# Creating an array with start value -2, end
# value 24 and step size 4
>>> array8 = np.arange( -2, 24, 4 )
>>> array8
array([-2, 2, 6, 10, 14, 18, 22])
```

#### 6.4 Indexing and Slicing

NumPy arrays can be indexed, sliced and iterated over.

#### 6.4.1 Indexing

We have learnt about indexing single-dimensional array in section 6.2. For 2-D arrays indexing for both dimensions starts from 0, and each element is referenced through two indexes i and j, where i represents the row number and j represents the column number.

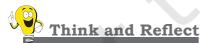

When we may require to create an array initialised to zeros or ones?

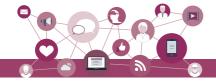

Table 6.1 Marks of students in different subjects

| Name   | Maths | English | Science |
|--------|-------|---------|---------|
| Ramesh | 78    | 67      | 56      |
| Vedika | 76    | 75      | 47      |
| Harun  | 84    | 59      | 60      |
| Prasad | 67    | 72      | 54      |

Consider Table 6.1 showing marks obtained by students in three different subjects. Let us create an array called marks to store marks given in three subjects for four students given in this table. As there are 4 students (i.e. 4 rows) and 3 subjects (i.e. 3 columns), the array will be called marks[4][3]. This array can store 4\*3 = 12 elements.

Here, marks[i,j] refers to the element at  $(i+1)^{th}$  row and  $(j+1)^{th}$  column because the index values start at 0. Thus marks[3,1] is the element in  $4^{th}$  row and second column which is 72 (marks of Prasad in English).

```
# accesses the element in the 1st row in
# the 3rd column
>>> marks[0,2]
56
>>> marks [0,4]
index Out of Bound "Index Error". Index 4
is out of bounds for axis with size 3
```

## 6.4.2 Slicing

Sometimes we need to extract part of an array. This is done through slicing. We can define which part of the array to be sliced by specifying the start and end index values using [start: end] along with the array name.

## Example 6.7

```
>>> array8
array([-2, 2, 6, 10, 14, 18, 22])

# excludes the value at the end index
>>> array8[3:5]
array([10, 14])

# reverse the array
>>> array8[ : : -1]
array([22, 18, 14, 10, 6, 2, -2])
```

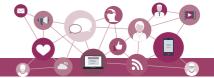

Now let us see how slicing is done for 2-D arrays. For this, let us create a 2-D array called array9 having 3 rows and 4 columns.

Note that we are specifying rows in the range 0:3 because the end value of the range is excluded.

```
# access elements of 2^{nd} and 3^{rd} row from 1^{st} # and 2^{nd} column >>> array9[1:3,0:2] array([[-5, 1], [-1, 1]])
```

If row indices are not specified, it means all the rows are to be considered. Likewise, if column indices are not specified, all the columns are to be considered. Thus, the statement to access all the elements in the 3<sup>rd</sup> column can also be written as:

```
>>>array9[:,2]
array([10, 40, 4])
```

#### 6.5 OPERATIONS ON ARRAYS

Once arrays are declared, we con access it's element or perform certain operations the last section, we learnt about accessing elements. This section describes multiple operations that can be applied on arrays.

## 6.5.1 Arithmetic Operations

Arithmetic operations on NumPy arrays are fast and simple. When we perform a basic arithmetic operation like addition, subtraction, multiplication, division etc. on two arrays, the operation is done on each corresponding pair of elements. For instance, adding two arrays will result in the first element in the first array to be added to the first element in the second array, and so on. Consider the following element-wise operations on two arrays:

```
>>> array1 = np.array([[3,6],[4,2]])
>>> array2 = np.array([[10,20],[15,12]])
```

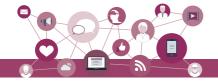

```
#Element-wise addition of two matrices.
>>> array1 + array2
array([[13, 26],
       [19, 14]])
#Subtraction
>>> array1 - array2
array([[-7, -14],
       [-11, -10])
#Multiplication
#Matrix Multiplication
>>> array1 @ array2
array([[120, 132]
       [ 70, 104]])
#Exponentiation
>>> array1 ** 3
array([[ 27, 216],
       [ 64, 8]], dtype=int32)
#Division
>>> array2 / array1
array([[3.33333333, 3.33333333],
                  , 6.
       [3.75]
                              ]])
#Element wise Remainder of Division
#(Modulo)
>>> array2 % array1
array([[1, 2],
       [3, 0]], dtype=int32)
```

It is important to note that for element-wise operations, size of both arrays must be same. That is, array1.shape must be equal to array2.shape.

## 6.5.2 Transpose

Transposing an array turns its rows into columns and columns into rows just like matrices in mathematics.

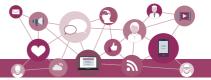

## 6.5.3 Sorting

Sorting is to arrange the elements of an array in hierarchical order either ascending or descending. By default, numpy does sorting in ascending order.

```
>>> array4 = np.array([1,0,2,-3,6,8,4,7])
>>> array4.sort()
>>> array4
array([-3, 0, 1, 2, 4, 6, 7, 8])
```

In 2-D array, sorting can be done along either of the axes i.e., row-wise or column-wise. By default, sorting is done row-wise (i.e., on axis = 1). It means to arrange elements in each row in ascending order. When axis=0, sorting is done column-wise, which means each column is sorted in ascending order.

```
>>> array4 = np.array([[10,-7,0, 20],
           [-5,1,200,40],[30,1,-1,4]]
>>> array4
array([[ 10, -7, 0,
                       20],
      [ -5,
             1, 200,
                       40],
      [ 30, 1, -1,
                        4]])
#default is row-wise sorting
>>> array4.sort()
>>> array4
array([[-7, 0, 10, 20],
     [ -5, 1, 40, 200],
      [-1,
            1, 4, 30]])
>>>  array5 = np.array([[10,-7,0, 20],
           [-5,1,200,40],[30,1,-1,4]]
#axis =0 means column-wise sorting
>>> array5.sort(axis=0)
>>> array5
array([[-5, -7, -1,
                        4],
      [ 10, 1,
                   0,
                       20],
      [ 30, 1, 200,
                      40]])
```

## 6.6 Concatenating Arrays

Concatenation means joining two or more arrays. Concatenating 1-D arrays means appending the sequences one after another. NumPy.concatenate()

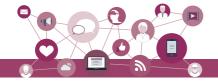

function can be used to concatenate two or more 2-D arrays either row-wise or column-wise. All the dimensions of the arrays to be concatenated must match exactly except for the dimension or axis along which they need to be joined. Any mismatch in the dimensions results in an error. By default, the concatenation of the arrays happens along axis=0.

## Example 6.8

```
>>> array1 = np.array([[10, 20], [-30,40]])
>>> array2 = np.zeros((2, 3), dtype=array1.
             dtype)
>>> array1
array([[ 10,
              20],
       [-30,
              40]])
>>> array2
array([[0, 0, 0],
       [0, 0, 0]])
>>> array1.shape
(2, 2)
>>> array2.shape
(2, 3)
>>> np.concatenate((array1,array2), axis=1)
array([[ 10,
              20,
                    0,
                        0,
                               0],
       [-30,
              40,
                         0,
                               0]])
                    0,
>>> np.concatenate((array1,array2), axis=0)
Traceback (most recent call last):
  File "<pyshell#3>", line 1, in <module>
    np.concatenate((array1,array2))
ValueError: all the input array dimensions
except for the concatenation axis must
match exactly
```

## 6.7 RESHAPING ARRAYS

We can modify the shape of an array using the reshape() function. Reshaping an array cannot be used to change the total number of elements in the array. Attempting to change the number of elements in the array using reshape() results in an error.

## Example 6.9

```
>>> array3 = np.arange(10,22)
>>> array3
array([10, 11, 12, 13, 14, 15, 16, 17, 18,
19, 20, 21])
```

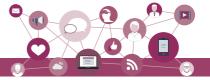

## 6.8 Splitting Arrays

We can split an array into two or more subarrays. numpy.split() splits an array along the specified axis. We can either specify sequence of index values where an array is to be split; or we can specify an integer N, that indicates the number of equal parts in which the array is to be split, as parameter(s) to the NumPy.split() function. By default, NumPy.split() splits along axis = 0. Consider the array given below:

```
>>> array4
                    0, 20],
array([[ 10,
              -7,
      [-5, 1, 200,
                       40],
              1, -1,
      [ 30,
                         4],
                        4],
      [ 1,
               2, 0,
                   0,
       [
          0,
               1,
                        2]])
# [1,3] indicate the row indices on which
# to split the array
>>> first, second, third = numpy split(array4,
   [1, 3]
# array4 is split on the first row and
# stored on the sub-array first
>>> first
array([[10, -7, 0, 20]])
# array4 is split after the first row and
# upto the third row and stored on the
# sub-array second
>>> second
array([[ -5,
              1, 200,
                        40],
       [30, 1, -1, 4]
# the remaining rows of array4 are stored
# on the sub-array third
>>> third
array([[1, 2, 0, 4],
      [0, 1, 0, 2]])
```

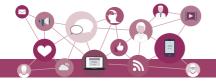

```
#[1, 2], axis=1 give the columns indices
#along which to split
>>> firstc, secondc, thirdc =numpy split(array4,
[1, 2], axis=1)
>>> firstc
array([[10],
        -5],
        [30],
        [ 1],
        [ 0]])
>>> secondc
array([[-7],
       [ 1],
       [ 1],
       [2],
        [ 1]])
>>> thirdc
array([[
               20],
           0,
       [200,
               40],
        [-1,
                4],
        [
           0,
                4],
           0,
                2]])
# 2<sup>nd</sup> parameter 2 implies array is to be
# split in 2 equal parts axis=1 along the
# column axis
>>> firsthalf, secondhalf =np.split(array4,2,
axis=1)
>>> firsthalf
array([[10, -7],
        [-5, 1],
       [30, 1],
        [ 1, 2],
        [ 0,
              1]])
>>> secondhalf
array([[ 0,
               20],
       [200, 40],
       [-1,
                4],
        [ 0,
                4],
                 2]])
        [ 0,
```

## 6.9 STATISTICAL OPERATIONS ON ARRAYS

NumPy provides functions to perform many useful statistical operations on arrays. In this section, we will apply the basic statistical techniques called descriptive statistics that we have learnt in chapter 5.

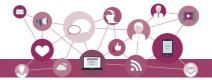

Let us consider two arrays:

```
>>> arrayA = np.array([1,0,2,-3,6,8,4,7])
>>> arrayB = np.array([[3,6],[4,2]])
```

1. The max() function finds the maximum element from an array.

```
# max element form the whole 1-D array
>>> arrayA.max()
8
# max element form the whole 2-D array
>>> arrayB.max()
6
# if axis=1, it gives column wise maximum
>>> arrayB.max(axis=1)
array([6, 4])
# if axis=0, it gives row wise maximum
>>> arrayB.max(axis=0)
array([4, 6])
```

2. The min() function finds the minimum element from an array.

```
>>> arrayA.min()
-3
>>> arrayB.min()
2
>>> arrayB.min(axis=0)
array([3, 2])
```

3. The sum() function finds the sum of all elements of an array.

```
>>> arrayA.sum()
25
>>> arrayB.sum()
15
#axis is used to specify the dimension
#on which sum is to be made. Here axis = 1
#means the sum of elements on the first row
>>> arrayB.sum(axis=1)
array([9, 6])
```

4. The mean() function finds the average of elements of the array.

```
>>> arrayA.mean()
3.125
>>> arrayB.mean()
3.75
>>> arrayB.mean(axis=0)
array([3.5, 4. ])
>>> arrayB.mean(axis=1)
array([4.5, 3. ])
```

5. The std() function is used to find standard deviation of an array of elements.

```
>>> arrayA.std() 3.550968177835448
```

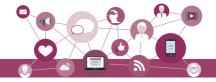

```
>>> arrayB.std()
1.479019945774904
>>> arrayB.std(axis=0)
array([0.5, 2. ])
>>> arrayB.std(axis=1)
array([1.5, 1. ])
```

#### 6.10 LOADING ARRAYS FROM FILES

Sometimes, we may have data in files and we may need to load that data in an array for processing. numpy. loadtxt() and numpy.genfromtxt() are the two functions that can be used to load data from text files. The most commonly used file type to handle large amount of data is called CSV (Comma Separated Values).

Each row in the text file must have the same number of values in order to load data from a text file into a numpy array. Let us say we have the following data in a text file named data.txt stored in the folder C:/NCERT.

| RollNo | Marks1 | Marks2 | Marks3 |
|--------|--------|--------|--------|
| 1,     | 36,    | 18,    | 57     |
| 2,     | 22,    | 23,    | 45     |
| 3,     | 43,    | 51,    | 37     |
| 4,     | 41,    | 40,    | 60     |
| 5,     | 13,    | 18,    | 37     |

We can load the data from the data.txt file into an array say, studentdata in the following manner:

## 6.10.1 Using NumPy.loadtxt()

```
>>> studentdata = np.loadtxt('C:/NCERT/
    data.txt', skiprows=1, delimiter=',',
    dtype = int)

>>> studentdata
array([[ 1, 36, 18, 57],
       [ 2, 22, 23, 45],
       [ 3, 43, 51, 37],
       [ 4, 41, 40, 60],
       [ 5, 13, 18, 27]])
```

In the above statement, first we specify the name and path of the text file containing the data. Let us understand some of the parameters that we pass in the np.loadtext() function:

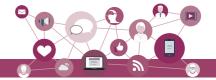

- The parameter skiprows=1 indicates that the first row is the header row and therefore we need to skip it as we do not want to load it in the array.
- The delimiter specifies whether the values are separated by comma, semicolon, tab or space (the four are together called whitespace), or any other character. The default value for delimiter is space.
- We can also specify the data type of the array to be created by specifying through the dtype argument. By default, dtype is float.

We can load each row or column of the data file into different numpy arrays using the unpack parameter. By default, unpack=False means we can extract each row of data as separate arrays. When unpack=True, the returned array is transposed means we can extract the columns as separate arrays.

```
# To import data into multiple NumPy arrays
# row wise. Values related to student1 in
# array stud1, student2 in array stud2 etc.
>>> stud1, stud2, stud3, stud4, stud5 =
np.loadtxt('C:/NCERT/data.txt',skiprows=1,
delimiter=',', dtype = int)
```

```
>>> stud1
array([ 1, 36, 18, 57])
>>> stud2
array([ 2, 22, 23, 45]) # and so on
```

```
# Import data into multiple arrays column
# wise. Data in column RollNo will be put
# in array rollno, data in column Marks1
# will be put in array mks1 and so on.
>>> rollno, mks1, mks2, mks3 =
np.loadtxt('C:/NCERT/data.txt',
skiprows=1, delimiter=',', unpack=True,
dtype = int)
>>> rollno
array([1, 2, 3, 4, 5])
>>> mks1
array([36, 22, 43, 41, 13])
>>> mks2
array([18, 23, 51, 40, 18])
>>> mks3
```

.CSV files or comma separated values files are a type of text files that have values separated by commas. A CSV file stores tabular data in a text file. CSV files can be loaded in NumPy arrays and their data can be analyzed using these functions.

array([57, 45, 37, 60, 27])

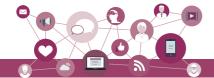

## 6.10.2 Using NumPy.genfromtxt()

genfromtxt() is another function in NumPy to load data
from files. As compared to loadtxt(), genfromtxt()
can also handle missing values in the data file. Let us
look at the following file dataMissing.txt with some
missing values and some non-numeric data:

| ks3 |
|-----|
| 7   |
| 5   |
|     |
| 0   |
| 7   |
|     |

```
>>> dataarray = np.genfromtxt('C:/NCERT/
    dataMissing.txt',skip_header=1,
    delimiter = ',')
```

The genfromtxt() function converts missing values and character strings in numeric columns to nan. But if we specify dtype as int, it converts the missing or other non numeric values to -1. We can also convert these missing values and character strings in the data files to some specific value using the parameter filling\_values.

*Example 6.10* Let us set the value of the missing or non numeric data to -999:

```
>>> dataarray = np.genfromtxt('C:/NCERT/
    dataMissing.txt', skip_header=1,
    delimiter=',', filling values=-999,
    dtype = int)
>>> dataarray
array([[
           1,
                 36,
                       18,
                              57],
           2, -999,
                       23,
                              45],
           3,
                 43,
                       51, -999],
                 41,
                       40,
           4,
                              60],
```

18,

13,

5,

## Activity 6.1

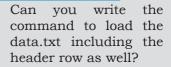

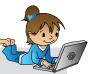

#### **Activity 6.2**

Can you create a datafile and import data into multiple NumPy arrays column wise? (*Hint:* use unpack parameter)

27]])

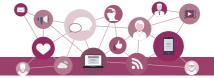

## 6.11 Saving NumPy Arrays in Files on Disk

The savetxt() function is used to save a NumPy array to a text file.

## Example 6.11

```
>>> np.savetxt('C:/NCERT/testout.txt',
studentdata, delimiter=',', fmt='%i')
```

**Note:** We have used parameter fmt to specify the format in which data are to be saved. The default is float.

## SUMMARY

- Array is a data type that holds objects of same datatype (numeric, textual, etc.). The elements of an array are stored contiguously in memory. Each element of an array has an index or position value.
- NumPy is a Python library for scientific computing which stores data in a powerful n-dimensional ndarray object for faster calculations.
- Each element of an array is referenced by the array name along with the index of that element.
- numpy.array() is a function that returns an object of type numpy.ndarray.
- All arithmetic operations can be performed on arrays when shape of the two arrays is same.
- NumPy arrays are not expandable or extendable.
   Once a numpy array is defined, the space it occupies in memory is fixed and cannot be changed.
- numpy.split() slices apart an array into multiple sub-arrays along an axis.
- numpy.concatenate() function can be used to concatenate arrays.
- numpy.loadtxt() and numpy.genfromtxt() are functions used to load data from files. The savetxt() function is used to save a NumPy array to a text file.

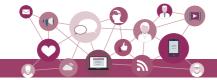

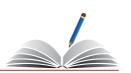

## **E**XERCISE

- 1. What is NumPy? How to install it?
- 2. What is an array and how is it different from a list? What is the name of the built-in array class in NumPy?
- 3. What do you understand by rank of an ndarray?
- 4. Create the following NumPy arrays:
  - a) A 1-D array called zeros having 10 elements and all the elements are set to zero.
  - b) A 1-D array called vowels having the elements 'a', 'e', 'i', 'o' and 'u'.
  - c) A 2-D array called ones having 2 rows and 5 columns and all the elements are set to 1 and dtype as int.
  - d) Use nested Python lists to create a 2-D array called myarray1 having 3 rows and 3 columns and store the following data:

10.6, 0, 13

- e) A 2-D array called myarray2 using arange() having 3 rows and 5 columns with start value = 4, step size 4 and dtype as float.
- 5. Using the arrays created in Question 4 above, write NumPy commands for the following:
  - a) Find the dimensions, shape, size, data type of the items and itemsize of arrays zeros, vowels, ones, myarray1 and myarray2.
  - b) Reshape the array ones to have all the 10 elements in a single row.
  - c) Display the  $2^{nd}$  and  $3^{rd}$  element of the array vowels.
  - d) Display all elements in the 2<sup>nd</sup> and 3<sup>rd</sup> row of the array myarray1.
  - e) Display the elements in the  $1^{st}$  and  $2^{nd}$  column of the array myarray1.
  - f) Display the elements in the  $1^{st}$  column of the  $2^{nd}$  and  $3^{rd}$  row of the array myarray1.
  - g) Reverse the array of vowels.
- 6. Using the arrays created in Question 4 above, write NumPy commands for the following:

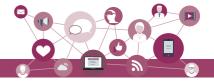

- a) Divide all elements of array ones by 3.
- b) Add the arrays myarray1 and myarray2.
- c) Subtract myarray1 from myarray2 and store the result in a new array.
- d) Multiply myarray1 and myarray2 elementwise.
- e) Do the matrix multiplication of myarray1 and myarray2 and store the result in a new array myarray3.
- f) Divide myarray1 by myarray2.
- g) Find the cube of all elements of myarray1 and divide the resulting array by 2.
- h) Find the square root of all elements of myarray2 and divide the resulting array by 2. The result should be rounded to two places of decimals.
- 7. Using the arrays created in Question 4 above, write NumPy commands for the following:
  - a) Find the transpose of ones and myarray2.
  - b) Sort the array vowels in reverse.
  - c) Sort the array myarray1 such that it brings the lowest value of the column in the first row and so on.
- 8. Using the arrays created in Question 4 above, write NumPy commands for the following:
  - a) Use NumPy. split() to split the array myarray2 into 5 arrays columnwise. Store your resulting arrays in myarray2A, myarray2B, myarray2C, myarray2D and myarray2E. Print the arrays myarray2A, myarray2B, myarray2C, myarray2D and myarray2E.
  - b) Split the array zeros at array index 2, 5, 7, 8 and store the resulting arrays in zerosA, zerosB, zerosC and zerosD and print them.
  - c) Concatenate the arrays myarray2A, myarray2B and myarray2C into an array having 3 rows and 3 columns.
- 9. Create a 2-D array called myarray4 using arange() having 14 rows and 3 columns with start value = -1, step size 0.25 having. Split this array row wise into 3 equal parts and print the result.
- 10. Using the myarray4 created in the above questions, write commands for the following:
  - a) Find the sum of all elements.
  - b) Find the sum of all elements row wise.

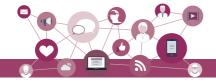

- c) Find the sum of all elements column wise.
- d) Find the max of all elements.
- e) Find the min of all elements in each row.
- f) Find the mean of all elements in each row.
- g) Find the standard deviation column wise.

## CASE STUDY (SOLVED)

We have already learnt that a data set (or dataset) is a collection of data. Usually a data set corresponds to the contents of a database table, or a statistical data matrix, where every column of the table represents a particular variable, and each row corresponds to a member or an item etc. A data set lists values for each of the variables, such as height and weight of a student, for each row (item) of the data set. Open data refers to information released in a publicly accessible repository.

The Iris flower data set is an example of an open data. It is also called Fisher's Iris data set as this data set was introduced by the British statistician and biologist Ronald Fisher in 1936. The Iris data set consists of 50 samples from each of the three species of the flower Iris (Iris setosa, Iris virginica and Iris versicolor). Four features were measured for each sample: the length and the width of the sepals and petals, in centimeters. Based on the combination of these four features, Fisher developed a model to distinguish one species from each other. The full data set is freely available on UCI Machine Learning Repository at <a href="https://archive.ics.uci.edu/ml/datasets/iris">https://archive.ics.uci.edu/ml/datasets/iris</a>.

We shall use the following smaller section of this data set having 30 rows (10 rows for each of the three species). We shall include a column for species number that has a value 1 for Iris setosa, 2 for Iris virginica and 3 for Iris versicolor.

| Sepal<br>Length | Sepal<br>Width | Petal<br>Length | Petal<br>Width | Iris        | Species<br>No |
|-----------------|----------------|-----------------|----------------|-------------|---------------|
| 5.1             | 3.5            | 1.4             | 0.2            | Iris-setosa | 1             |
| 4.9             | 3              | 1.4             | 0.2            | Iris-setosa | 1             |
| 4.7             | 3.2            | 1.3             | 0.2            | Iris-setosa | 1             |
| 4.6             | 3.1            | 1.5             | 0.2            | Iris-setosa | 1             |
| 5               | 3.6            | 1.4             | 0.2            | Iris-setosa | 1             |
| 5.4             | 3.9            | 1.7             | 0.4            | Iris-setosa | 1             |
| 4.6             | 3.4            | 1.4             | 0.3            | Iris-setosa | 1             |
| 5               | 3.4            | 1.5             | 0.2            | Iris-setosa | 1             |
| 4.4             | 2.9            | 1.4             | 0.2            | Iris-setosa | 1             |

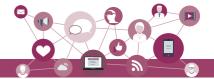

| 4.9 | 3.1 | 1.5 | 0.1 | Iris-setosa     | 1 |
|-----|-----|-----|-----|-----------------|---|
| 5.5 | 2.6 | 4.4 | 1.2 | Iris-versicolor | 2 |
| 6.1 | 3   | 4.6 | 1.4 | Iris-versicolor | 2 |
| 5.8 | 2.6 | 4   | 1.2 | Iris-versicolor | 2 |
| 5   | 2.3 | 3.3 | 1   | Iris-versicolor | 2 |
| 5.6 | 2.7 | 4.2 | 1.3 | Iris-versicolor | 2 |
| 5.7 | 3   | 4.2 | 1.2 | Iris-versicolor | 2 |
| 5.7 | 2.9 | 4.2 | 1.3 | Iris-versicolor | 2 |
| 6.2 | 2.9 | 4.3 | 1.3 | Iris-versicolor | 2 |
| 5.1 | 2.5 | 3   | 1.1 | Iris-versicolor | 2 |
| 5.7 | 2.8 | 4.1 | 1.3 | Iris-versicolor | 2 |
| 6.9 | 3.1 | 5.4 | 2.1 | Iris-virginica  | 3 |
| 6.7 | 3.1 | 5.6 | 2.4 | Iris-virginica  | 3 |
| 6.9 | 3.1 | 5.1 | 2.3 | Iris-virginica  | 3 |
| 5.8 | 2.7 | 5.1 | 1.9 | Iris-virginica  | 3 |
| 6.8 | 3.2 | 5.9 | 2.3 | Iris-virginica  | 3 |
| 6.7 | 3.3 | 5.7 | 2.5 | Iris-virginica  | 3 |
| 6.7 | 3   | 5.2 | 2.3 | Iris-virginica  | 3 |
| 6.3 | 2.5 | 5   | 1.9 | Iris-virginica  | 3 |
| 6.5 | 3   | 5.2 | 2   | Iris-virginica  | 3 |
| 6.2 | 3.4 | 5.4 | 2.3 | Iris-virginica  | 3 |
|     |     |     |     |                 |   |

You may type this using any text editor (Notepad, gEdit or any other) in the way as shown below and store the file with a name called Iris.txt. (In case you wish to work with the entire dataset you could download a .csv file for the same from the Internet and save it as Iris.txt). The headers are:

sepal length, sepal width, petal length, petal width, iris, Species No

- 5.1, 3.5, 1.4, 0.2, Iris-setosa, 1
- 4.9, 3, 1.4, 0.2, Iris-setosa, 1
- 4.7, 3.2, 1.3, 0.2, Iris-setosa, 1
- 4.6, 3.1, 1.5, 0.2, Iris-setosa, 1
- 5, 3.6, 1.4, 0.2, Iris-setosa, 1
- 5.4, 3.9, 1.7, 0.4, Iris-setosa, 1
- 4.6, 3.4, 1.4, 0.3, Iris-setosa, 1
- 5, 3.4, 1.5, 0.2, Iris-setosa, 1
- 4.4, 2.9, 1.4, 0.2, Iris-setosa, 1
- 4.9, 3.1, 1.5, 0.1, Iris-setosa, 1

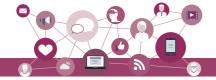

- 5.5, 2.6, 4.4, 1.2, Iris-versicolor, 2
- 6.1, 3, 4.6, 1.4, Iris-versicolor, 2
- 5.8, 2.6, 4, 1.2, Iris-versicolor, 2
- 5, 2.3, 3.3, 1, Iris-versicolor, 2
- 5.6, 2.7, 4.2, 1.3, Iris-versicolor, 2
- 5.7, 3, 4.2, 1.2, Iris-versicolor, 2
- 5.7, 2.9, 4.2, 1.3, Iris-versicolor, 2
- 6.2, 2.9, 4.3, 1.3, Iris-versicolor, 2
- 5.1, 2.5, 3, 1.1, Iris-versicolor, 2
- 5.7, 2.8, 4.1, 1.3, Iris-versicolor, 2
- 6.9, 3.1, 5.4, 2.1, Iris-virginica, 3
- 6.7, 3.1, 5.6, 2.4, Iris-virginica, 3
- 6.9, 3.1, 5.1, 2.3, Iris-virginica, 3
- 5.8, 2.7, 5.1, 1.9, Iris-virginica, 3
- 6.8, 3.2, 5.9, 2.3, Iris-virginica, 3
- 6.7, 3.3, 5.7, 2.5, Iris-virginica, 3
- 6.7, 3, 5.2, 2.3, Iris-virginica, 3
- 6.3, 2.5, 5, 1.9, Iris-virginica, 3
- 6.5, 3, 5.2, 2, Iris-virginica, 3
- 6.2, 3.4, 5.4, 2.3, Iris-virginica, 3
- 1. Load the data in the file Iris.txt in a 2-D array called iris.
- 2. Drop column whose index = 4 from the array iris.
- 3. Display the shape, dimensions and size of iris.
- 4. Split iris into three 2-D arrays, each array for a different species. Call them iris1, iris2, iris3.
- 5. Print the three arrays iris1, iris2, iris3
- 6. Create a 1-D array header having elements "sepal length", "sepal width", "petal length", "petal width", "Species No" in that order.
- 7. Display the array header.
- 8. Find the max, min, mean and standard deviation for the columns of the iris and store the results in the arrays iris\_max, iris\_min, iris\_avg, iris\_std, iris\_var respectively. The results must be rounded to not more than two decimal places.

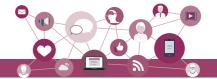

- 9. Similarly find the max, min, mean and standard deviation for the columns of the iris1, iris2 and iris3 and store the results in the arrays with appropriate names.
- 10. Check the minimum value for sepal length, sepal width, petal length and petal width of the three species in comparison to the minimum value of sepal length, sepal width, petal length and petal width for the data set as a whole and fill the table below with True if the species value is greater than the dataset value and False otherwise.

|              | Iris setosa | Iris virginica | Iris versicolor |
|--------------|-------------|----------------|-----------------|
| sepal length |             |                |                 |
| sepal width  |             |                |                 |
| petal length |             |                | 9               |
| petal width  |             |                |                 |

- 11. Compare Iris setosa's average sepal width to that of Iris virginica.
- 12. Compare Iris setosa's average petal length to that of Iris virginica.
- 13. Compare Iris setosa's average petal width to that of Iris virginica.
- 14. Save the array iris\_avg in a comma separated file named IrisMeanValues.txt on the hard disk.
- 15. Save the arrays iris\_max, iris\_avg, iris\_min in a comma separated file named IrisStat.txt on the hard disk.

#### SOLUTIONS TO CASE STUDY BASED EXERCISES

```
>>> import numpy as np
```

```
# Solution to Q1
```

>>> iris = np.genfromtxt('C:/NCERT/Iris.txt',skip\_
header=1, delimiter=',', dtype = float)

#### # Solution to O2

>>> iris = iris[0:30,[0,1,2,3,5]] # drop column 4

#### # Solution to Q3

>>> iris.shape

(30, 5)

>>> iris.ndim

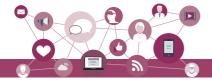

```
2
>>> iris.size
150
# Solution to Q4
# Split into three arrays, each array for a different
# species
>>> iris1, iris2, iris3 = np.split(iris, [10,20],
    axis=0)
# Solution to Q5
# Print the three arrays
>>> iris1
array([[5.1, 3.5, 1.4, 0.2, 1.],
       [4.9, 3., 1.4, 0.2, 1.],
       [4.7, 3.2, 1.3, 0.2, 1.],
       [4.6, 3.1, 1.5, 0.2, 1.],
       [5., 3.6, 1.4, 0.2, 1.],
       [5.4, 3.9, 1.7, 0.4, 1.],
       [4.6, 3.4, 1.4, 0.3, 1.],
       [5. , 3.4, 1.5, 0.2, 1. ],
       [4.4, 2.9, 1.4, 0.2, 1.],
       [4.9, 3.1, 1.5, 0.1, 1.]
>>> iris2
array([[5.5, 2.6, 4.4, 1.2, 2.],
       [6.1, 3., 4.6, 1.4, 2.],
       [5.8, 2.6, 4., 1.2, 2.],
       [5., 2.3, 3.3, 1., 2.],
       [5.6, 2.7, 4.2, 1.3, 2.],
       [5.7, 3., 4.2, 1.2, 2.],
       [5.7, 2.9, 4.2, 1.3, 2.],
       [6.2, 2.9, 4.3, 1.3, 2.],
       [5.1, 2.5, 3., 1.1, 2.],
       [5.7, 2.8, 4.1, 1.3, 2.]])
>>> iris3
array([[6.9, 3.1, 5.4, 2.1, 3.],
       [6.7, 3.1, 5.6, 2.4, 3.],
       [6.9, 3.1, 5.1, 2.3, 3.],
       [5.8, 2.7, 5.1, 1.9, 3.],
       [6.8, 3.2, 5.9, 2.3, 3.],
      [6.7, 3.3, 5.7, 2.5, 3.],
       [6.7, 3., 5.2, 2.3, 3.],
       [6.3, 2.5, 5., 1.9, 3.],
       [6.5, 3., 5.2, 2., 3.],
       [6.2, 3.4, 5.4, 2.3, 3.]
```

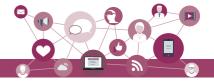

```
# Solution to Q6
     header =np.array(["sepal length", "sepal
     width", "petal length", "petal width",
     "Species No"])
# Solution to Q7
>>> print(header)
['sepal length' 'sepal width' 'petal length' 'petal
width' 'Species No']
# Solution to Q8
# Stats for array iris
# Finds the max of the data for sepal length, sepal
width, petal length, petal width, Species No
>>> iris max = iris.max(axis=0)
>>> iris_max
array([6.9, 3.9, 5.9, 2.5, 3.])
# Finds the min of the data for sepal length, sepal
# width, petal length, petal width, Species No
>>> iris_min = iris.min(axis=0)
>>> iris_min
array([4.4, 2.3, 1.3, 0.1, 1.])
# Finds the mean of the data for sepal length, sepal
# width, petal length, petal width, Species No
>>> iris_avg = iris.mean(axis=0).round(2)
>>> iris_avg
array([5.68, 3.03, 3.61, 1.22, 2.
# Finds the standard deviation of the data for sepal
# length, sepal width, petal length, petal width,
# Species No
>>> iris_std = iris.std(axis=0).round(2)
>>> iris_std
array([0.76, 0.35, 1.65, 0.82, 0.82])
# Solution to Q9
>>> iris1_max = iris1.max(axis=0)
>>> iris1_max
array([5.4, 3.9, 1.7, 0.4, 1.])
>>> iris2_max = iris2.max(axis=0)
>>> iris2 max
array([6.2, 3., 4.6, 1.4, 2.])
```

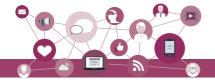

```
>>> iris3_max = iris3.max(axis=0)
>>> iris3_max
array([6.9, 3.4, 5.9, 2.5, 3.])
>>> iris1 min = iris1.min(axis=0)
>>> iris1_min
array([4.4, 2.9, 1.3, 0.1, 1.])
>>> iris2_min = iris2.min(axis=0)
>>> iris2_min
array([5., 2.3, 3., 1., 2.])
>>> iris3_min = iris3.min(axis=0)
>>> iris3 min
array([5.8, 2.5, 5. , 1.9, 3. ])
>>> iris1_avg = iris1.mean(axis=0)
>>> iris1 avq
array([4.86, 3.31, 1.45, 0.22, 1.
                                   ])
>>> iris2_avg = iris2.mean(axis=0)
>>> iris2_avg
array([5.64, 2.73, 4.03, 1.23, 2.
>>> iris3_avg = iris3.mean(axis=0)
>>> iris3_avg
array([6.55, 3.04, 5.36, 2.2, 3.
                                   ])
>>> iris1 std = iris1.std(axis=0).round(2)
>>> iris1_std
array([0.28, 0.29, 0.1, 0.07, 0.
>>> iris2_std = iris2.std(axis=0).round(2)
>>> iris2_std
array([0.36, 0.22, 0.47, 0.11, 0.
>>> iris3_std = iris3.std(axis=0).round(2)
>>> iris3_std
array([0.34, 0.25, 0.28, 0.2 , 0. ])
# Solution to Q10 (solve other parts on the same lines)
# min sepal length of each species Vs the min sepal
# length in the data set
>>> iris1_min[0] > iris_min[0] #sepal length
False
```

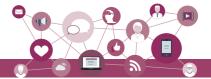

```
>>> iris2_min[0] > iris_min[0]
>>> iris3_min[0] > iris_min[0]
True
# Solution to Q11
#Compare Iris setosa and Iris virginica
>>> iris1_avg[1] > iris2_avg[1] #sepal width
True
# Solution to Q12
>>> iris1_avg[2] > iris2_avg[2] #petal length
False
# Solution to Q13
>>> iris1_avg[3] > iris2_avg[3] #petal width
False
# Solution to Q14
>>> np.savetxt('C:/NCERT/IrisMeanValues.txt',
    iris_avg, delimiter = ',')
# Solution to Q15
>>> np.savetxt('C:/NCERT/IrisStat.txt', (iris_
    max, iris_avg, iris_min), delimiter=',')
```